# **Instalar PCI Geomatics para PDI y Estudiantes**

### Guía paso a paso

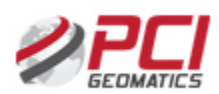

Solicitudes del Software PCI Geomatics

**Pasos para solicitar este software**:

**1.-** Descarga el programa desde este enlace (fichero .zip)

#### **[Descarga Geomatica PCI](https://drive.google.com/drive/folders/1QTjrDnsUs43V3oUj6-8CvgOjyGLAiHmF)**

**2.-**Instala el programa siguiendo las siguientes instrucciones (fichero .pdf)

#### **[Instrucciones Instalación](https://drive.google.com/drive/folders/1w-8Ffv8-pppej7dKjxBIgcMZMZg68Oq5)**

**3.-** Envía un correo a [ausi@usal.es](mailto:ausi@usal.es) con la siguiente información.

No se admitirán solicitudes con cuentas de correo ajenas a la USAL.

**Apellidos, Nombre** [\*]

**E-mail (usuario[@usal.es](http://usal.es))** [\*]

**Fecha de Solicitud (dd-mm-aaaa)** [\*]

**DNI** [\*]

**Facultad o Escuela** [\*]

**Fingerprint [\*]**

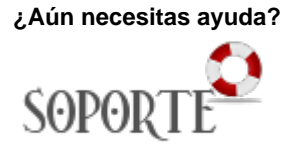

## Contenido relacionado

- [Instalar ChemOffice para PDI](https://sicpd.usal.es/display/LAZ/Instalar+ChemOffice+para+PDI+y+Estudiantes)  [y Estudiantes](https://sicpd.usal.es/display/LAZ/Instalar+ChemOffice+para+PDI+y+Estudiantes)
- [SPSS](https://sicpd.usal.es/display/LAZ/SPSS)
- [Antivirus ESET](https://sicpd.usal.es/display/LAZ/Antivirus+ESET) • [Software con licencia](https://sicpd.usal.es/display/LAZ/Software+con+licencia)
- [Instalar SPSS para estudiantes](https://sicpd.usal.es/display/LAZ/Instalar+SPSS+para+estudiantes)